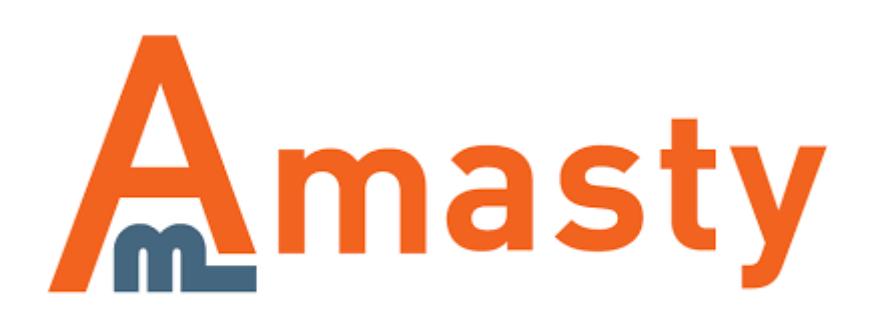

For more details see the [Automatic Related Products](https://amasty.com/automatic-related-products-for-magento-2.html) extension page.

# **Automatic Related Products for Magento 2**

Motivate customers to purchase more from you using special blocks with cross-sells, up-sells, or related products. Automatically promote products with smart algorithms for product relation and increase the average order value.

- Create attractive product offerings using smart relation algorithm
- Utilize various conditions to differentiate products display
- Show related items based on customers' views or purchases
- Exclude out-of-stock products from the display
- Use automatic relation results instead of manual configuration

#### **General Settings**

To configure the extension please go to **Stores → Configuration → Amasty Extensions → Automatic Related Products** and expand the **General** section.

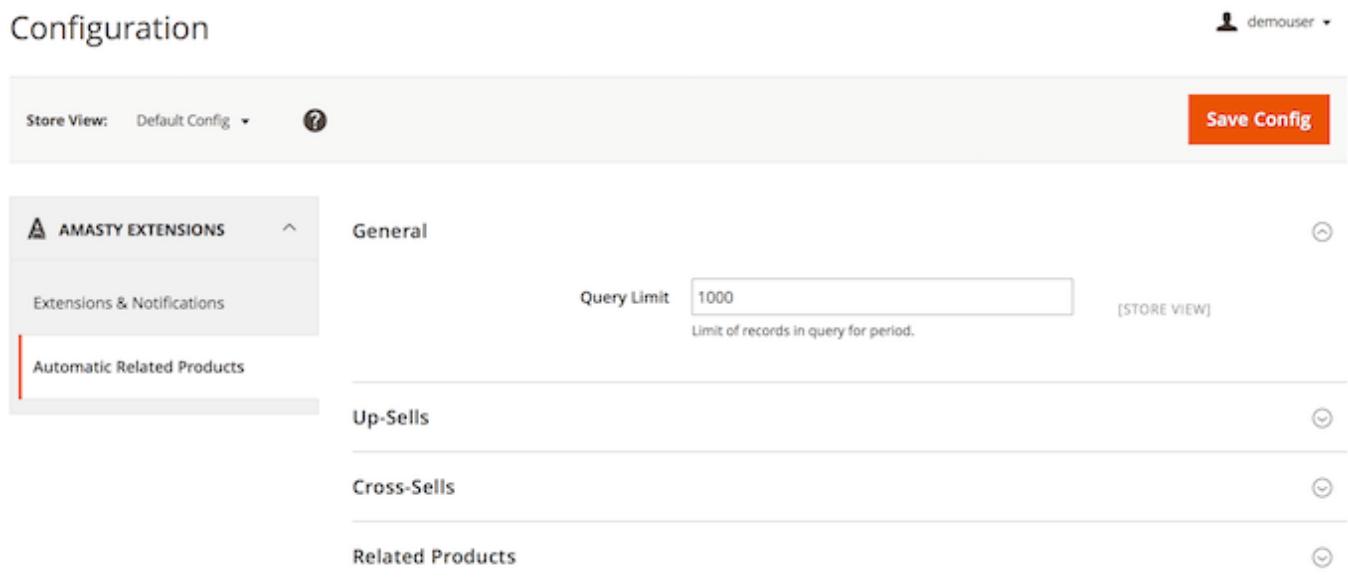

**Query Limit** — indicate the maximal number of queries (product views and purchases) for a specific time period basing on which the module will gather statistical data and display related, up-selling and cross-selling products.

## **Up-Sells Configuration**

To configure the up-selling products expand the the **Up-Sells** section.

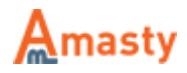

ᢙ

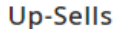

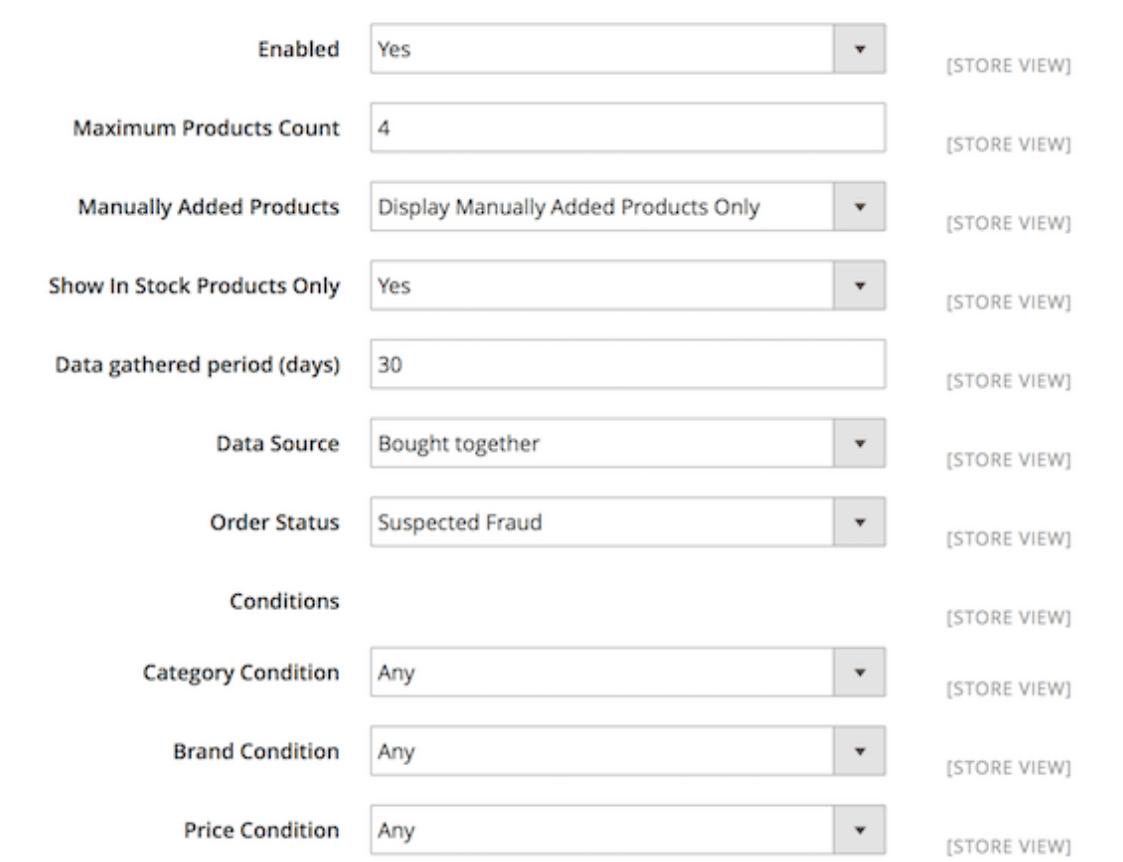

**Enabled** — enable or disable the up-selling functionality;

**Maximum Products Count** — specify how many up-selling products will be shown in the up-selling block at a time;

**Manually Added Products** — set the behavior for manually added products. You can:

- Display Manually Added Products Only;
- Replace Manually Added Products;
- Append to Manually Added Products.

**Show In Stock Products Only** — enable this option to display only 'in stock' products;

**Data gathered period (days)** — specify the time period basing on which the module will gather statistical data and display related, up-selling and cross-selling products;

**Data Source** — define if products selection is based on product views or purchases;

**Order Status** — when the **Data Source** option is set to **Bought together**, you can specify the order status that needs to be considered when the system selects matching products;

**Category Condition** — specify whether auto- generated products will be selected from any category or from the same category with the chosen product;

**Brand Condition** — choose whether to select products of any brand or of the same brand with the

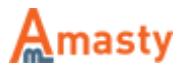

chosen product;

**Price Condition** — price condition defines if auto-generated products can have any price or the price should be higher or lower.

#### **Cross-Sells Configuration**

To configure the cross-selling products expand the the **Cross-Sells** section.

Cross-Sells

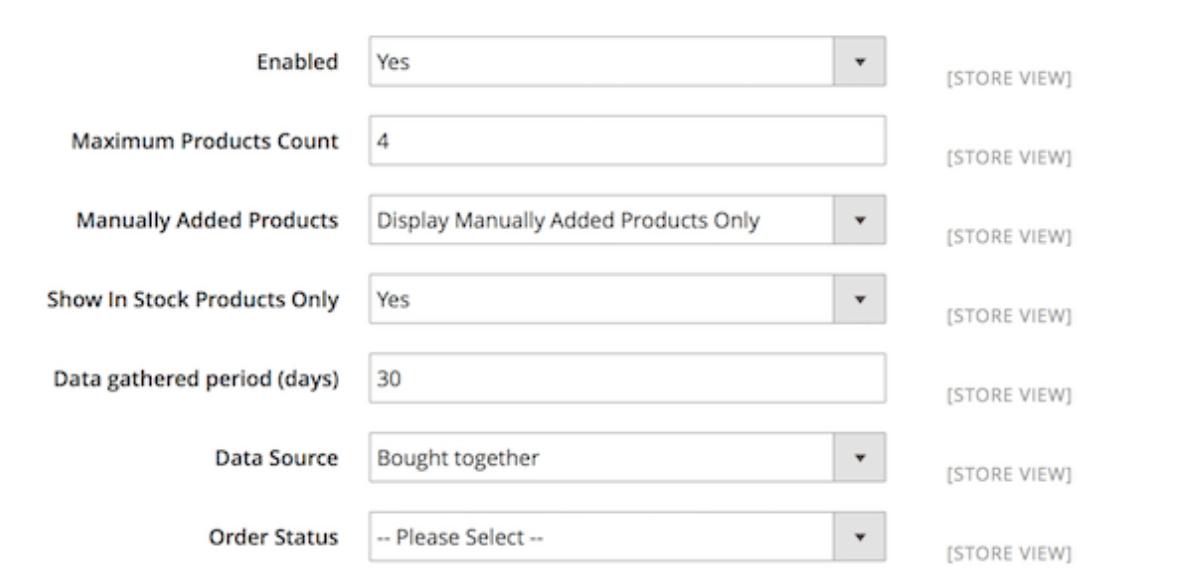

᠗

**Enabled** — enable or disable the cross-selling functionality;

**Maximum Products Count** — specify how many up-selling products will be shown in the crossselling block at a time;

**Manually Added Products** — set the behavior for manually added products. You can:

- Display Manually Added Products Only;
- Replace Manually Added Products;
- Append to Manually Added Products.

**Show In Stock Products Only** — enable this option to display only 'in stock' products;

**Data gathered period (days)** — specify the time period basing on which the module will gather statistical data and display related, up-selling and cross-selling products;

**Data Source** — define if products selection is based on product views or purchases;

**Order Status** — when the **Data Source** option is set to **Bought together**, you can specify the order status that needs to be considered when the system selects matching products.

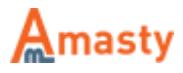

⊙

## **Related Products Configuration**

To configure the related products expand the the **Related Products** section.

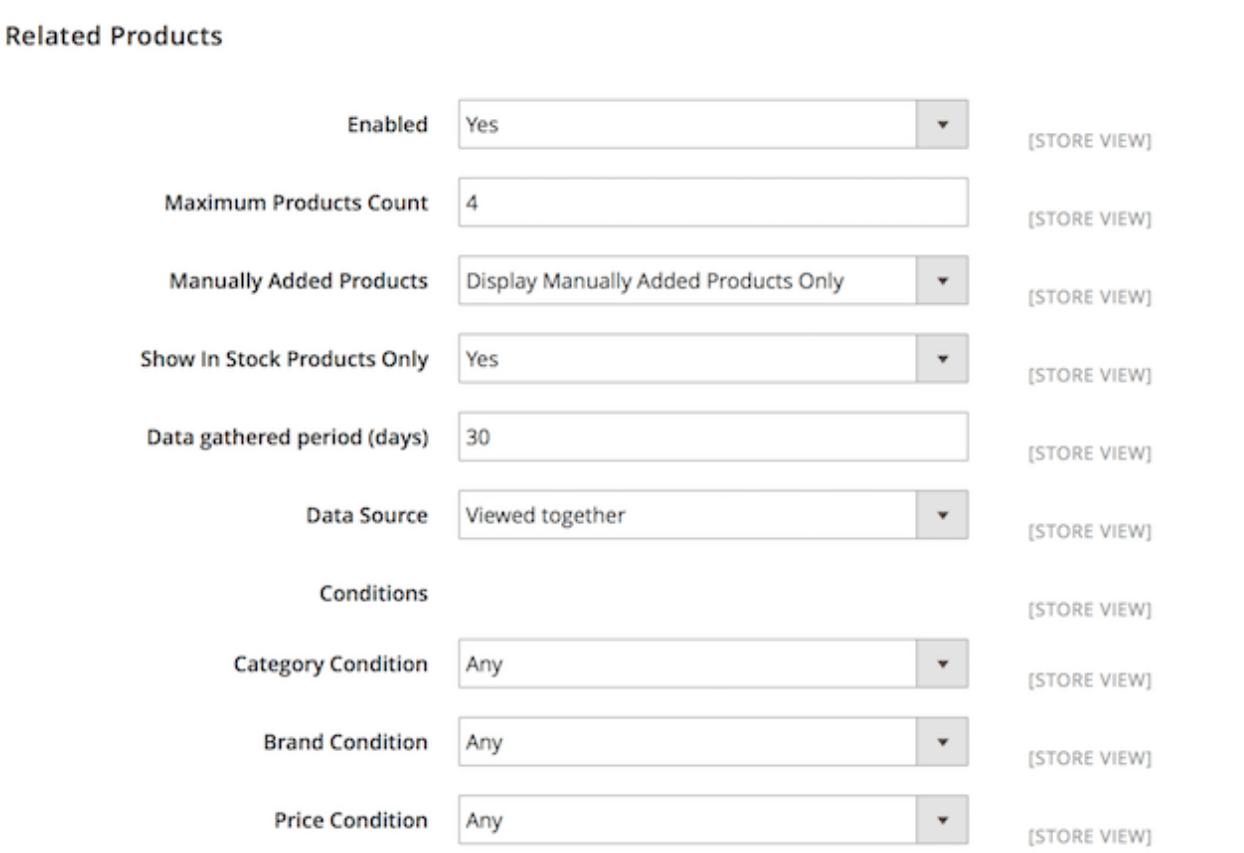

**Enabled** — enable or disable the related products functionality;

**Maximum Products Count** — specify how many related products will be shown in the up-selling block at a time;

**Manually Added Products** — set the behavior for manually added products. You can:

- Display Manually Added Products Only;
- Replace Manually Added Products;
- Append to Manually Added Products.

**Show In Stock Products Only** — enable this option to display only 'in stock' products;

**Data gathered period (days)** — specify the time period basing on which the module will gather statistical data and display related, up-selling and cross-selling products;

**Data Source** — define if products selection is based on product views or purchases;

**Order Status** — when the **Data Source** option is set to **Bought together**, you can specify the order status that needs to be considered when the system selects matching products;

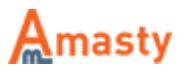

**Category Condition** — specify whether auto-generated products will be selected from any category or from the same category with the chosen product;

**Brand Condition** — choose whether to select products of any brand or of the same brand with the chosen product;

**Price Condition** — price condition defines if auto-generated products can have any price or the price should be higher or lower.

Find out how to install the Automatic Related Products extension via [Composer.](https://amasty.com/docs/doku.php?id=magento_2:composer_user_guide)

Rate the user guide **the set of the from 0 votes [\(Details\)](#rateanker_3655935a1bdf66594207.81703806)**  $\circ \circ \circ \circ$  Rate \*\*\*\*\* 0 visitor votes \*\*\*\*\* 0 visitor votes \*\*\*\*\* 0 visitor votes

\*\*\*\*\* 0 visitor votes \*\*\*\*\* 0 visitor votes

From: <https://amasty.com/docs/> - **Amasty Extensions FAQ**

Permanent link: **[https://amasty.com/docs/doku.php?id=magento\\_2:automatic\\_related\\_products](https://amasty.com/docs/doku.php?id=magento_2:automatic_related_products)**

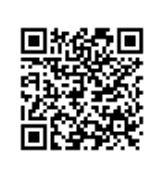

Last update: **2017/11/27 09:47**

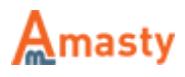